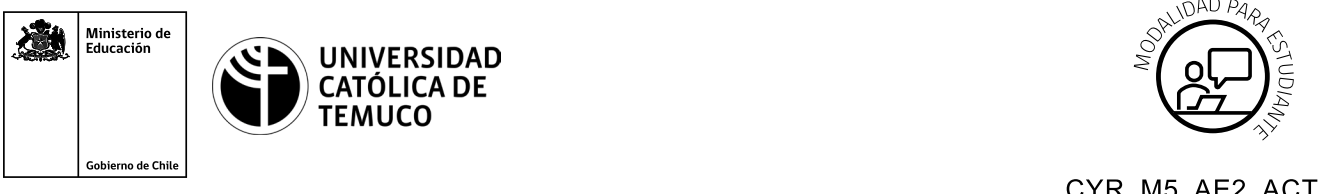

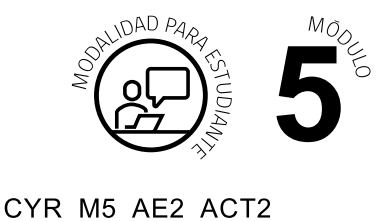

## **Actividad de Aprendizaje Investigación software y hardware de mantenimiento de PC**

## **¿Qué vamos a lograr con esta actividad de aprendizaje para llegar al Aprendizaje Esperado (AE)?**

*Instalar un software de monitoreo de red para la recopilación de información de un sistema.*

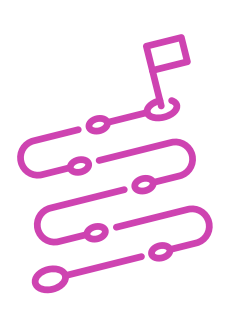

## **INDICACIONES**

- **1.** De manera individual elige un PC para trabajar con Windows o Linux.
- **2.** Crea un archivo en Word.
- **3.** Sigue y replica la demostración que hace el o la docente:
	- **a.** Descarga e instala software libre de monitoreo en computador.
	- **b.** Monitorea los siguientes parámetros:
		- **a)** Uso de memoria.
		- **b)** Uso de disco Duro.
		- **c)** Sistema Operativo.
		- **d)** Estado Interfaces de red.

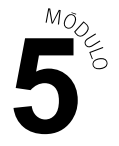

Posterior a esta demostración, realiza lo siguiente:

- **EXECT** Formar grupos de 2 o 4 personas, dependiendo de la disponibilidad de computadores.
- **EXEC** Descargar un software libre de monitoreo de red (recomendado nagios, zabbix) y proceder a su instalación.
- **·** Una vez instalado el software, monitorear el equipo donde se instaló.
- Entregar un informe con la información recolectada.

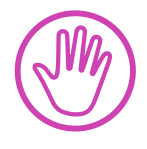

**Recuerda consultar al o la docente en cualquier momento de la actividad, en caso de que surjan dudas o preguntas durante el proceso de construcción de tus conocimientos.**